# 统一认证技术规范

文档版本 V1.0 2021-03-16

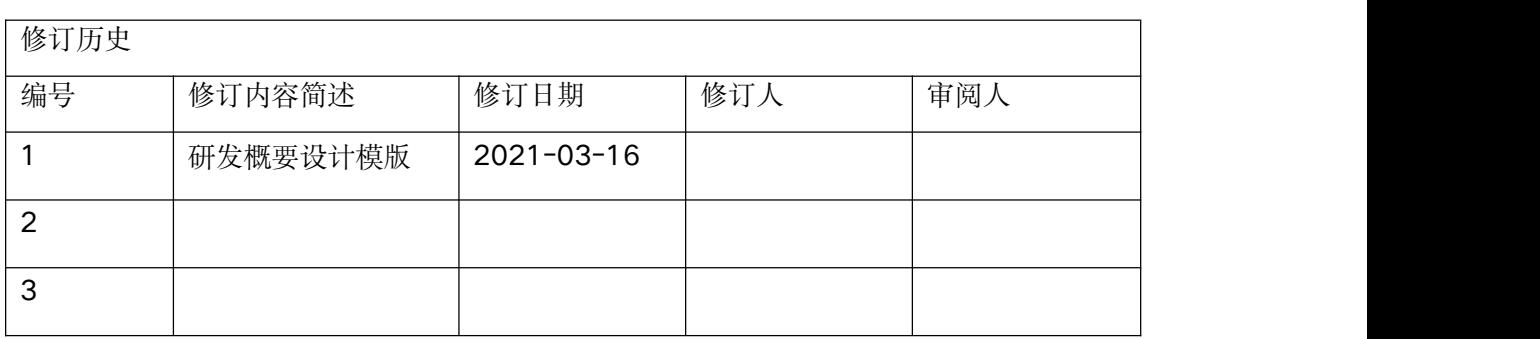

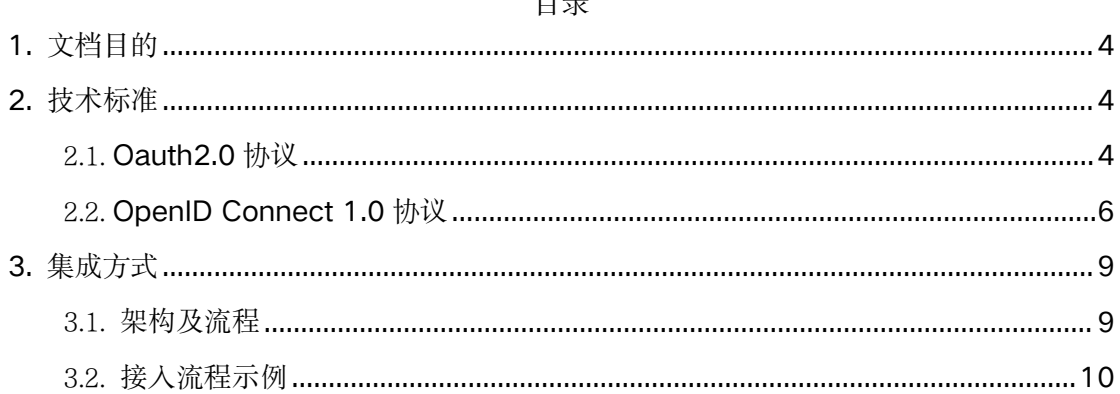

## $H \equiv$

## <span id="page-3-0"></span>1. 文档目的

本文主要介绍如何通过 PaaS 平台的认证中心,来允许外部系统进行集成, 以便实现 多个系统的统一认证和单点登录。结合 BFF 及微前端框架,也可以更好的对平台能力进行 快速扩展,降低组件之间的耦合性。

## <span id="page-3-1"></span>2. 技术标准

### <span id="page-3-2"></span>2.1.Oauth2.0 协议

OAuth 是一个开放标准,允许用户让第三方应用访问该用户在某一网站上存储的私密的资 源(如照片,视频,联系人列表),而无需将用户名和密码提供给第三方应用。目前, OAuth 的最新版本为 2.0

OAuth 允许用户提供一个令牌,而不是用户名和密码来访问他们存放在特定服务提供者的 数据。每一个令牌授权一个特定的网站(例如,视频编辑网站)在特定的时段(例如,接下 来的 2 小时内) 内访问特定的资源(例如仅仅是某一相册中的视频)。这样, OAuth 允 许用户授权第三方网站访问他们存储在另外的服务提供者上的信息,而不需要分享他们的 访问许可或他们数据的所有内容。

OAuth 2.0 主要有 4 类角色:

•resource owner:资源所有者,指终端的"用户"(user)

•resource server:资源服务器,即服务提供商存放受保护资源。访问这些资源,需 要获得访问今牌 (access token) 。它与认证服务器, 可以是同一台服务器, 也 可以是不同的服务器。如果,我们访问新浪博客网站,那么如果使用新浪博客的 账号来登录新浪博客网站,那么新浪博客的资源和新浪博客的认证都是同一家, 可以认为是同一个服务器。如果,我们是新浪博客账号去登录了知乎,那么显然 知乎的资源和新浪的认证不是一个服务器。

•client:客户端,代表向受保护资源进行资源请求的第三方应用程序。

•authorization server: 授权服务器, 在验证资源所有者并获得授权成功后,将发 放访问令牌给客户端。

OAuth 2.0 的认证流程如下:

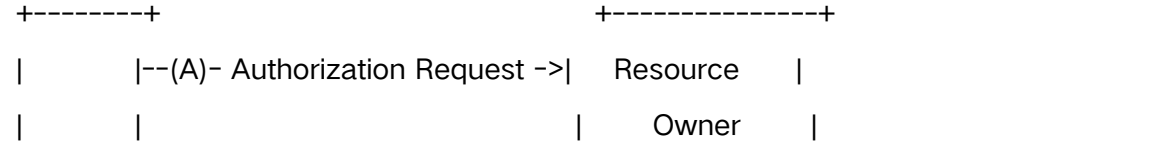

4

 $|\cdot| < - (B)$ -- Authorization Grant --- $|$ | | +---------------+  $\|$   $\|$ | | +---------------+ | |--(C)-- Authorization Grant -->| Authorization | | Client | | Server | | |<-(D)----- Access Token -------| | | | +---------------+  $\|$   $\|$ | | +---------------+ | |--(E)----- Access Token ------>| Resource | | | | Server | | |<-(F)--- Protected Resource ---| | +--------+ +---------------+

(A)用户打开客户端以后,客户端请求资源所有者(用户)的授权。

(B)用户同意给予客户端授权。

(C)客户端使用上一步获得的授权,向认证服务器申请访问令牌。

(D)认证服务器对客户端进行认证以后,确认无误,同意发放访问令牌。

(E)客户端使用访问令牌,向资源服务器申请获取资源。

(F)资源服务器确认令牌无误,同意向客户端开放资源。

其中,用户授权有四种模式:

•授权码模式(authorization code)

•简化模式 (implicit)

•密码模式 (resource owner password credentials)

•客户端模式(client credentials)

在服务集成场景下,一个服务采用客户端模式(client credentials)来获取其访问令牌 (access token), 把它作为服务身份标识传递给被调用的其他服务。

客户端模式 (client credentials) 模式下一个客户端获取授权令牌具体步骤如下:

(A) 客户端向认证服务器进行身份认证,并要求一个访问令牌。请求的参数如下: •response\_type:表示授权类型,必选项,此处的值固定为

"client\_credentials"

•client\_id:表示客户端的 ID,必选项

•client\_secret:客户端的密码,可选项 •scope:表示申请的权限范围,可选项 Http 请求格式如下:

POST /token HTTP/1.1 Host: server.example.com Content-Type: application/x-www-form-urlencoded grant\_type=client\_credentials&client\_id=s6BhdRkqt3 &client\_secret=123456&scope=test

(B) 认证服务器确认无误后,向客户端提供访问令牌。

这个过程中, client\_id 和 client\_secret 是认证服务器分配给一个客户端 (client) 表明客 户端身份的信息。对于一个服务而言,需要小心保存该信息,防止泄露后被恶意服务冒用 身份。

## <span id="page-5-0"></span>2.2.OpenID Connect 1.0 协议

OpenID Connect(目前版本是 1.0)是 OAuth 2.0 协议之上的简单身份层, 用 API 进行身 份交互的框架,允许客户端根据授权服务器的认证结果最终确认用户的身份,以及获取基 本的用户信息;它支持包括 Web、移动、JavaScript 在内的所有客户端类型;它是可扩 展的协议,允许你使用某些可选功能,如身份数据加密、OpenID 提供商发现、会话管理 等。

#### OpenID Connect 角色介绍

- 1. 客户端:直接为终端用户提供服务
- 2. 认证服务:OpenID 提供方,通常是一个 OpenID 认证服务器,它能为第三 方颁发用于认证的 ID Token
- 3. 业务服务:提供业务服务,比如查询用户资料
- 4. 终端用户:指持有资源拥有人

#### 1.2 OpenID Connect 流程描述

如下图流程所示。

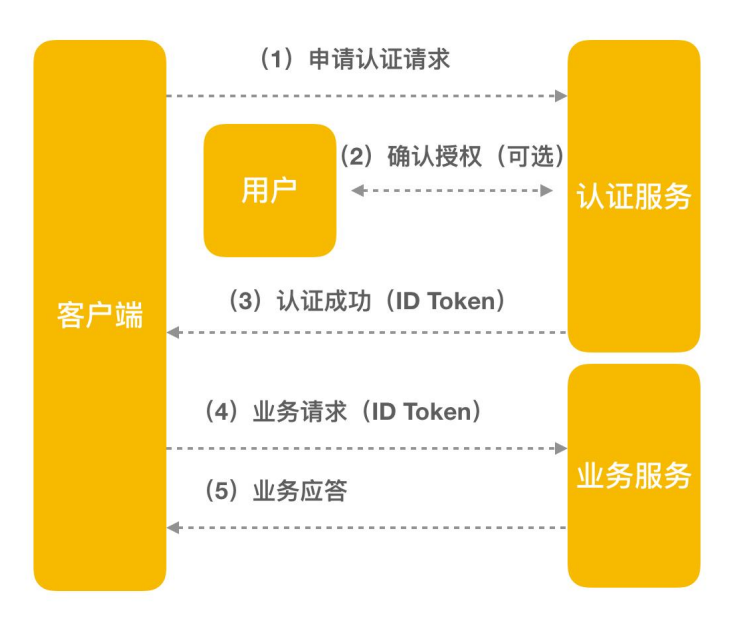

- 1. 客户端发送认证请求给认证服务;
- 2. 终端用户在认证页面进行授权确认(可选);
- 3. 认证服务对认证请求进行验证,发送 ID Token 给客户端;
- 4. 客户端向业务请求,请求中携带 ID Token;
- 5. 业务服务验证 ID Token 是否合法后返回业务应答;

这个流程的第二步是可选的,如果终端用户在客户端输入了用户名和密码,第一步中的认 证请求中携带了用户名和密码,那么认证服务在验证了用户名和密码后,省去第二步,可 以直接在应答中返 ID Token。这种模式更加简洁。

认证服务返回的 ID Token 需要严格遵守 JWT(JSON Web Token)的定义,下面是 JWT(JSON Web Token)的定义细节:

•iss: 必须。Issuer Identifier, 认证服务的唯一标识, 一个区分大小写的 https

URL, 不包含 query 和 fragment 组件

•sub: 必须。Subject Identifier, iss 提供的终端用户的标识, 在 iss 范围内唯一,

最长为 255 个 ASCII 个字符, 区分大小写

•aud: 必须。Audience(s), 标识 ID Token 的受众, 必须包含 OAuth2 的 client\_id, 分大小写的字符串数组

•exp: 必须。Expiration time, 超过此时间的 ID Token 会作废

•iat: 必须。Issued At Time, JWT 的构建的时间

•auth\_time: AuthenticationTime, 终端用户完成认证的时间。

•nonce:发送认证请求的时候提供的随机字符串,用来减缓重放攻击,也可以用来 关联客户端 Session。如果 nonce 存在,客户端必须验证 nonce

7

```
•acr:可选。Authentication Context Class Reference,表示一个认证上下文引
        用值,可以用来标识认证上下文类
    •amr:可选。Authentication Methods References,表示一组认证方法
    •azp: 可选。Authorized party, 结合 aud 使用。只有在被认证的一方和受众
         (aud) 不一致时才使用此值, 一般情况下很少使用
下面是一个典型 ID Token 的示例, 供参考:
\{"iss": "https://1.2.3.4:8443/auth/realms/kubernetes", "sub": "547cea22-fc8a-4315-bdf2-6c92592a6e7c", "aud": "kubernetes", "exp": 1525158711, "iat": 1525158411, "auth_time": 0, "nonce": "n-0S6_WzA2Mj", "acr": "1", "azp": "kubernetes", "nbf": 0, "typ": "ID", "session_state": "150df80e-92a1-4b0c-a5c5-8c858eb5a848", "userId": "123456", "preferred_username": "theone", "given_name": "the", "family_name": "one", "email": "theone@mycorp.com"
}
```

```
具体的交互流程参考下图:
```
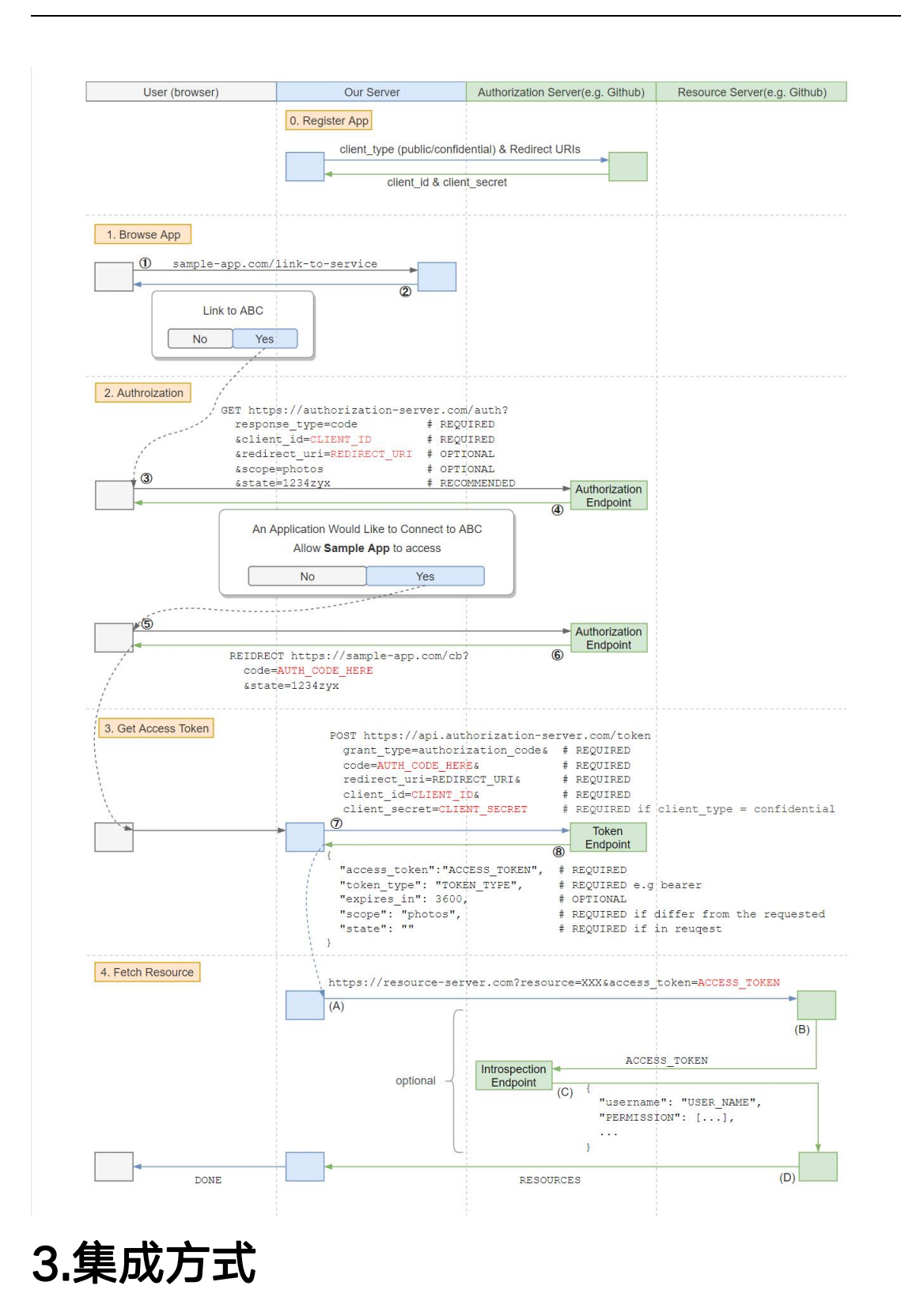

### <span id="page-8-1"></span><span id="page-8-0"></span>3.1. 架构及流程

这里介绍一下如何通过平台的统一认证模块,实现同外部系统的集成。平台使用

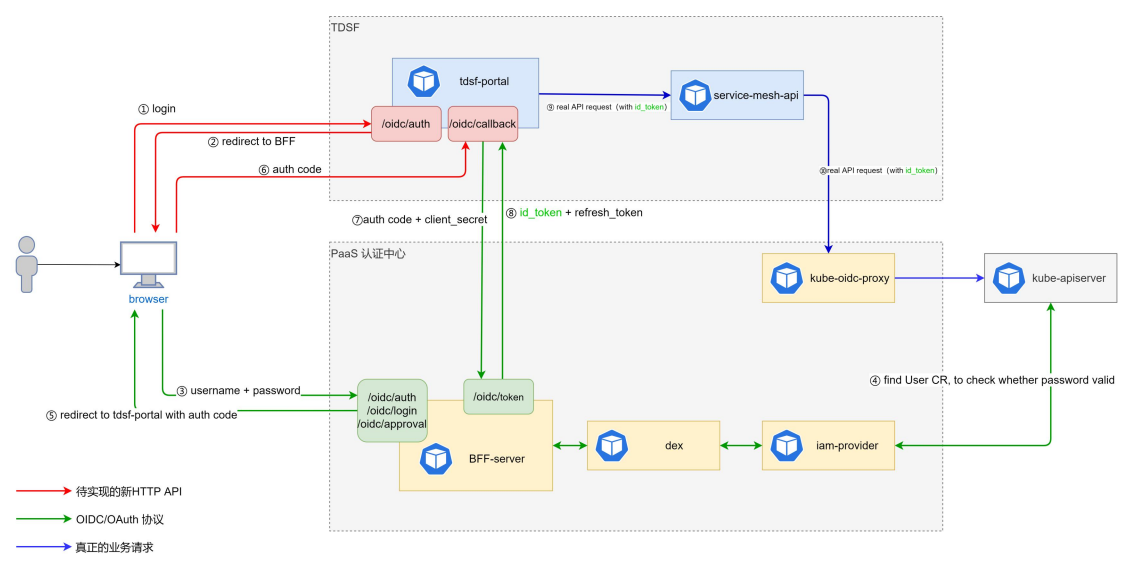

OIDC 进行 token 的颁发及后续 API 调用的统一认证及鉴权,示例流程如下图所示:

TDSF 是一个示例的外部接入系统,通过 PaaS 的认证中心进行统一认证,认证流程 参考前面介绍的 OIDC 协议。

认证后会返回给第三方系统 TDSF 标准的 OIDC token. 第三方系统即可通过该 token 对 PaaS 平台的其他 API 进行调用,并访问授权的 API 资源。

## <span id="page-9-0"></span>3.2. 接入流程示例

1. 环境准备

- \* 应用地址: http://192.168.2.217:5555
- \* 认证中心地址: <https://192.168.2.216>

2. 应用注册

- 1)应用提供给 TCE:
- \* 应用名称: 如 sample-app
- \* 回调地址, 如: http://192.168.2.217:5555/callback
- 2) 认证中心提供给应用:
- \* client\_id:应用 ID,用于访问认证中心
- \* client\_secret:应用 Secret,用于访问认证中心
- 3. 用户登录
- 1)用户访问应用界面,应用跳转到认证中心登陆 URL,URL 示例如下:

https://192.168.2.216/auth?client\_id=sample-app-

id&redirect\_uri=http%3A%2F%2F192.168.2.217%3A5555%2Fcallback&response \_type=code&scope=openid+profile+email&state=I+wish+to+wash+my+irish+wrist watch

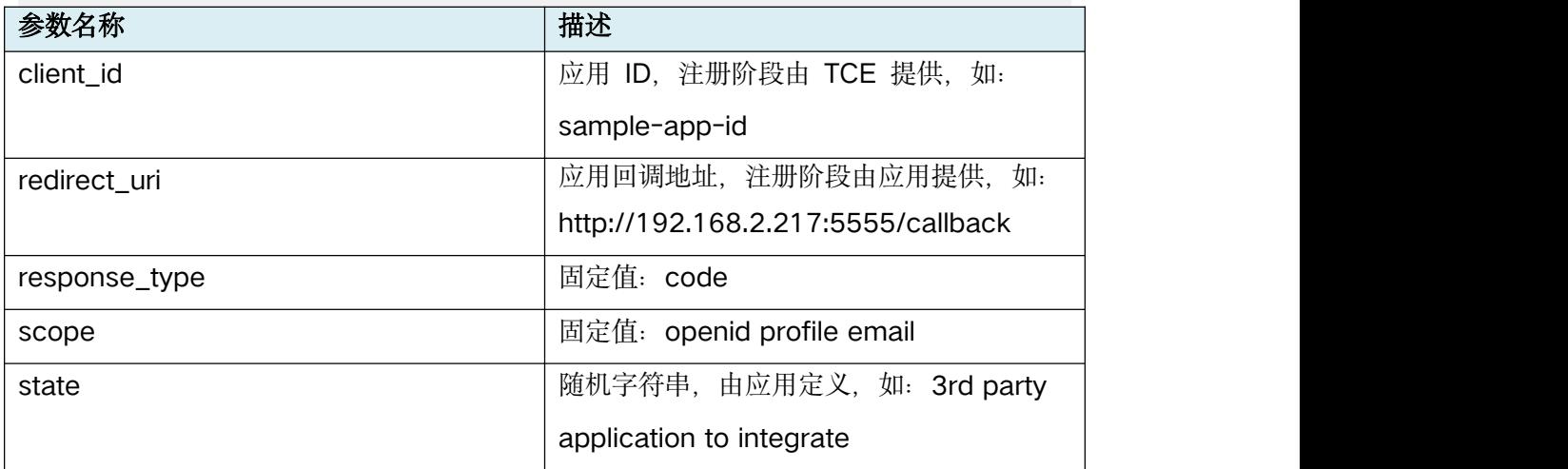

2) 认证中心: 弹出登陆页面, 用户输入用户名/密码登陆(如果用户已经登陆, 这步会自 动跳过)

3) 认证中心: 跳转回应用注册的回调地址, 跳转示例如下:

http://192.168.2.217:5555/callback?code=kf7dmmvhdipdcjczydklwi6pu&state=3r d+party+application+to+integrate

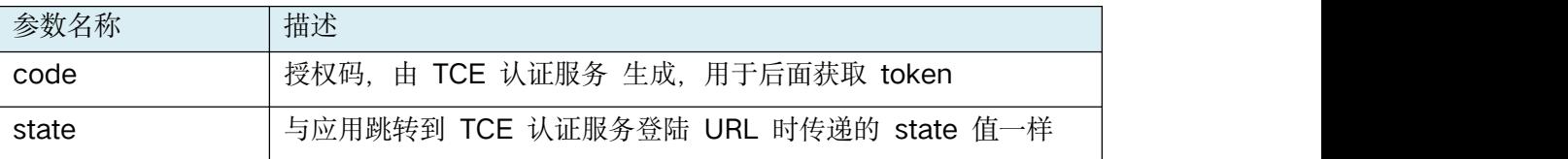

4) 应用后台调用 TCE token API 获取 token 信息, 调用示例如下:

curl -XPOST 'https://192.168.2.216/token' \

-H 'Authorization: Basic

c2FtcGxlLWFwcC0yMTg6WlhoaGJYQnNaUzFoY0hBdGMyVmpjbVYwJw==' \

-H 'Content-Type: application/x-www-form-urlencoded' \

--data-urlencode 'code=kf7dmmvhdipdcjczydklwi6pu' \

--data-urlencode 'grant\_type=authorization\_code' \

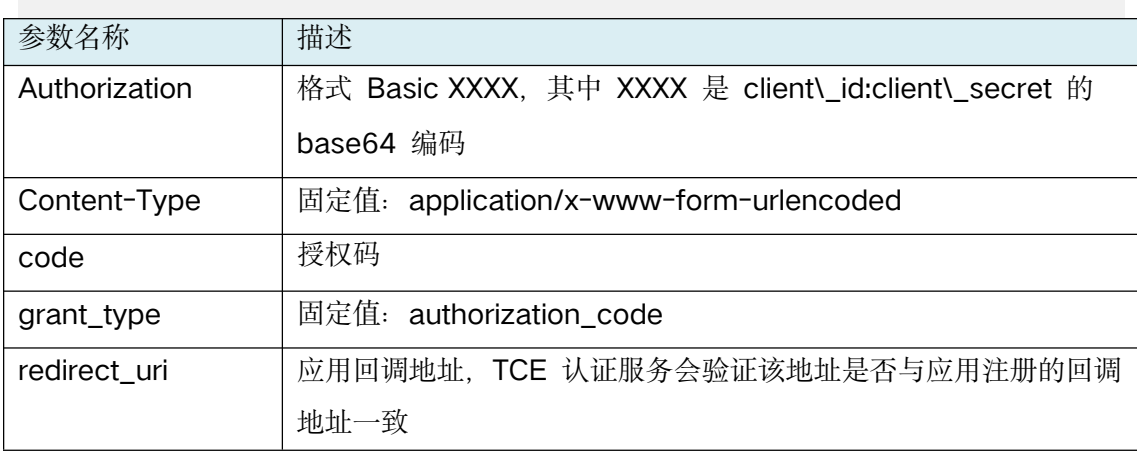

--data-urlencode 'redirect\_uri=http://192.168.2.217:5555/callback'

#### 5) 返回 token 信息示例

#### **ID Token:**

eyJhbGciOiJSUzI1NilsImtpZCl6ImQxY2Y2MzA3YmQ5Yzk3OTJiMzdmMGJiM2M1Njk1ZDQ0MWJIZTMzNjcifQ.eyJpc3MiOiJodHRwcz ovLzE5Mi4xNiguMi4vMTYiLCJzdWliOiJDZ0V4RWdsMFpXNTRZMnh2ZFdRliwiYXVklioic2FtcGxILWFwcC0vMTgiLCJleHAiOiE2MzAw MzA0ODEsImlhdCl6MTYyOTk0NDA4MSwiYXRfaGFzaCl6lk1PUjk0enktTUZNcU5zZUZTM1ZzRXciLCJjX2hhc2qiOiJpbkoteDVKUEFCR XhaaEpRaEx3T3pBliwiZW1haWwiOiJhZG1pbkBleGFtcGxlLmNvbSlslmVtYWlsX3ZlcmlmaWVkljp0cnVlLCJuYW1lljoiYWRtaW4iLCJwa G9uZSI6IjE3MzQzMTM1MDUxliwidXNlcmlkljoiMSJ9.FrC6oKRsManuP9opqugknJmOE78uKmxX6uteM1flCDVRqRvriG0C5AOX4K9BTnT9Gllu3H24jydT4ybSissz\_wL\_mLzoTQWoQ9uMMmd4w1aiGqgO6mlaEh3XvTqtoQv1ltONSkp49bykpdlXbDJxy0PS cU0k-0XFNJIMSBwn8SEubgH7NO3xwFzsjaLqBfolxC5YXBuWS8n-FEOqNTq-mx-n\_Fu2oemJCT-8qWMqY6FNjRSC3D-2ABkCbl4g76vPLgJ-l6dU6eaJvaBW6S4BzhCX0SitxYrxcXjOGviX1HKOXXSUC1n1HfQpOpNW-FA2G3F-kON94rYr1AEdlwSVw

#### Access Token:

eyJhbGciOiJSUzl1NilsImtpZCl6ImQxY2Y2MzA3YmQ5Yzk3OTJiMzdmMGJiM2M1Njk1ZDQ0MWJIZTMzNjcifQ.eyJpc3MiOiJodHRwcz ovLzE5Mi4xNjguMi4yMTYiLCJzdWIiOiJDZ0V4RWdsMFpXNTRZMnh2ZFdRliwiYXVkljoic2FtcGxlLWFwcC0yMTgiLCJleHAiOjE2MzAw MzA0ODEsImIhdCl6MTYyOTk0NDA4MSwiYXRfaGFzaCl6llhYS3RzUkhZS043WnZGOUFxcXVSd3ciLCJlbWFpbCl6lmFkbWluQGV4YW 1wbGUuY29tliwiZW1haWxfdmVyaWZpZWQiOnRydWUsIm5hbWUiOiJhZG1pbilsInBob25lljoiMTczNDMxMzUwNTEiLCJ1c2VyaWQiOil xln0.VXUxba9cy4S3ZUtyfbF6A3Xg5fZYL-m6nqR09qiJgJmNUCEkHr\_b4xKXXvDJwsgoC0zdUxShd1BpOgN4vi8A7zZ676-PybB2dVT6x3EPpwCVC8\_NVYwXijeELWJJ0nU9aAq6p\_m-XdXOuPzutbmMLSWVfrY-

CS2WSdQISuKxb28slTptzCF4OY3dZugOHZ\_v10KAxsMo0Aul4d3C\_EXOaiUKzw0OTD7xyYOm8MmJvhzQEYSodHAkbJWnOusKEBtF KJ5hhAqPLCymY2VleN-7Jbqr-DYrDSDtd7FF1vCbDL0-rTwQ5\_79FIAu\_fusOcVc26M7GlvOtGcniaweNtm1dg

返回的 ID Token 是标准 JWT Token, 应用可以从 ID Token 中解析出用户信息, 例 如:

 $\{$ 

"iss": "https://192.168.2.216", "sub": "CgExEgl0ZW54Y2xvdWQ", "aud": "sample-app", "exp": 1630030481, "iat": 1629944081, "at\_hash": "MOR94zy-MFMqNseFS3VsEw", "c\_hash": "inJ-x5JPABExZhJQhLwOzA",

```
"email": "admin@example.com", "email_verified": true, "name": "admin", "phone": "17343135051", "userid": "1"
```
}

Access Token 可以通过认证中心获取用户详细信息, 或者调用其他授权的资源。

#### 4. 用户登出

应用通过认证中心的登出 URL 进行注销, 如: https://192.168.2.216/oidc/logout.